# **Pressnet PC Information Sheet Gen III**

The following information is provided for the use of trained Refrigeration Mechanics and Air Conditioning Mechanics only. It should NOT be left on site for store personnel. This information refers to Gen III machines supplied August 2006 onwards. Key entries in this instruction are shown in **bold** 

# **Earthing of Pressnet PC - Important!**

The Pressnet server requires an earth from the Presscon System , not a local earth from the power lead. The internal earth is disconnected and an earth point attached to the chassis which uis to be used instead, Refer drawing end of this instruction for details.

# Changing Store Description as it appears on Site PC

The Site description can be changed by editing on site. Site information, Site Name, You must be in administrator mode to change the description.

# **Reboot Machine**

To Reboot the computer go to the text screen press CTL+ALT+F2. Then press CTL+ALT+DEL to reboot.

# To shutdown and turn off PC

Reboot as above, when screen blanks remove power connector.

# To access Administrative functions

Switch to command screen CTL+ALT+F2. login as root with password 535pressnet, Type pressnet [return] you will then see the following;

Welcome to PRESSNET CONTROL MENU Pressnet Version: 1.6.1b \*\*\*\*\*\*\*\*\*\*\*\*\*\*\*\*\*\*\*\*\*\*\*\*\*

- 1) Pressnet Configuration(pressnet-config).
- 2) Pressnet Webmin.
- 3) Pressnet Redetect(pns-redetect).
- 4) Pressnet Server Stop(pnsd stop).
- 5) Pressnet Server Start(pnsd start).
- 6) Update pressnet from USB stick.
- 7) Quit

Enter a number between 1 and 7 inclusive to execute the command >

# **Menu Item 1: Pressnet Configuration**

Is used to change server service name ( default = store.) This is NOT recommended.

# Menu Item 2: Pressnet Webmin

Is used to access network settings, time etc. To access run item 2, then press **(CTL+ALT+F7)** to switch to the graphic interface. Webmin will pop up after a delay. Log in to Webmin with:

username techs password advantageRd.

Once you have finished using Webmin, close it by clicking on the X top right corner.

# **Menu Item 3: Pressnet Re-detect**

Is used to clear the card list and re detect cards on the network. Use this function when cards have been change. **IMPORTANT**: Pressnet will take up to 45 minutes to fully re-build the card list after re-detect.

# **Menu Item 4, 5: Pressnet Server Start/Stop**

Used to manually start and stop the Pressnet server functions. NOT recommended in normal use.

#### **Menu Item 6: Update Pressnet from Memory Stick**

As updated versions of Pressnet become available use this function to update your server to the latest version. Follow the prompts which appear after entering. This is NOT recommended without guidance from Phasefale before proceeding. Note also: Gen II machines ( Pressnet versions up to 1.5.9) cannot be upgraded using a memory stick.

# **Setting Time**

The time on Pressnet systems is set by the PC. Use Webmin – as accessed menu item 2 above. Login with username **techs** password **advantageRd**. Go to Hardware setting, System Time. Adjust System time to correct time, then apply. Once system time is set press Adjust hardware time to system time. Exit Webmin and restart client. For changing time zones etc refer separate information sheet PN471 available from Phasefale.

# **Use a PC to link directly to the in store PC.**

Obtain a **Crossover** Ethernet patch lead ( standard patch lead types will not work). Setup your laptops IP address to 192.168.1.3 in network configuration TCP/IP. In Pressnet add a new site with IP 192.168.1.2 and service name "store". Do not check dial up connection. Connect using this site to the instore PC.

#### **Phasefale Pty. Ltd.**

83 Taunton Drive CHELTENHAM VICTORIA 3192, AUSTRALIA Tel +613 95845590 Fax +613 95845356 email- sales@phasefale.com.au Web www.phasefale.com.au

#### **Pressnet Server Earth Connection.** *Refer Pressnet Databus v2 drawing for full details*

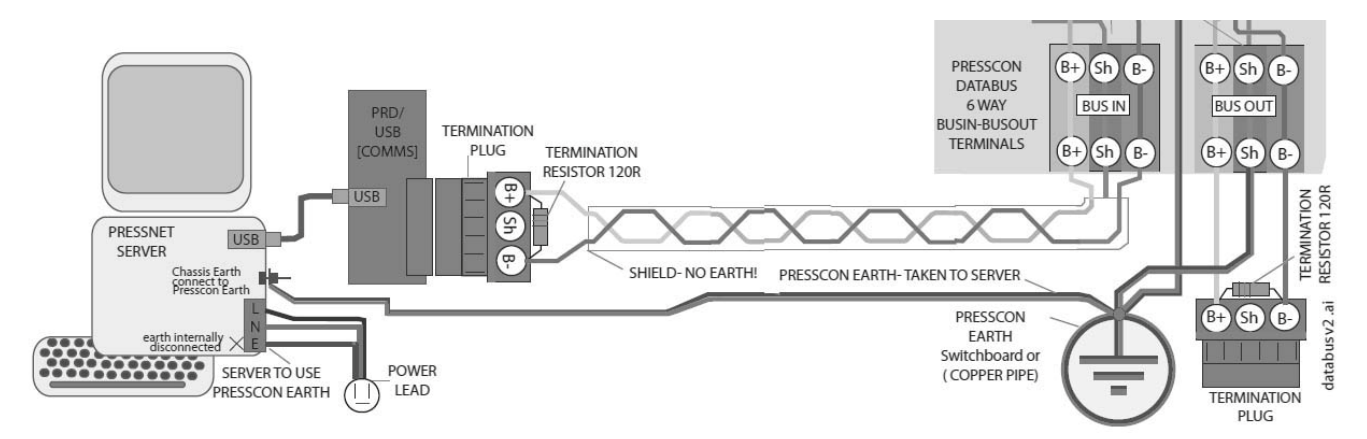